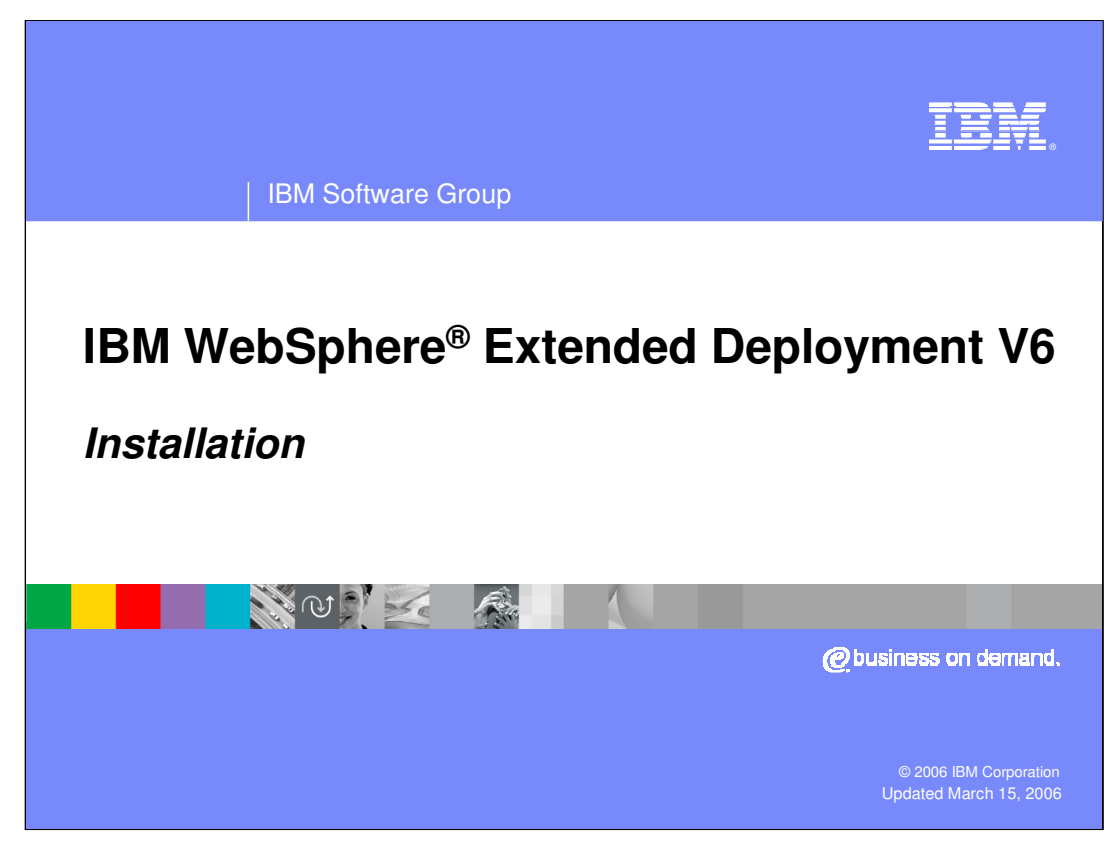

This presentation will cover installing WebSphere Extended Deployment V6.

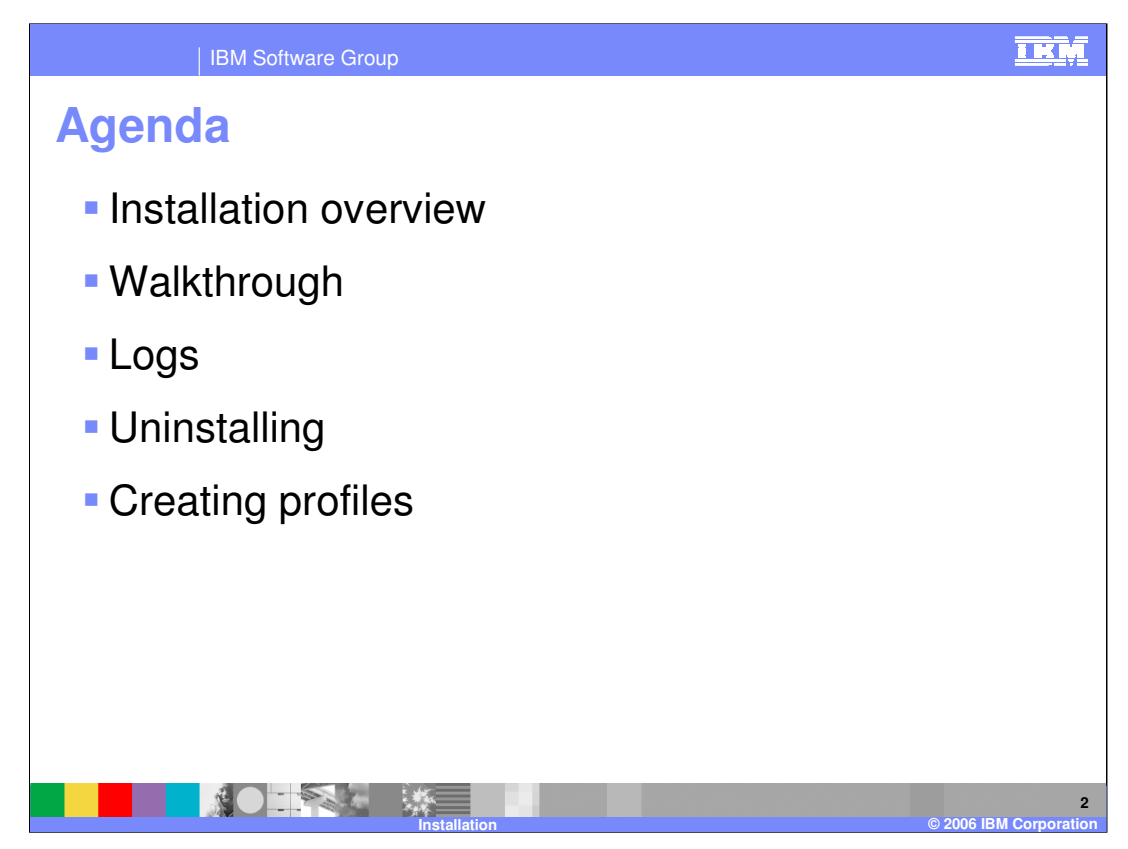

An overview of WebSphere XD installation will be followed by a screen-by-screen walkthrough. Log file locations, uninstalling, and a word about creating XD profiles will complete this presentation.

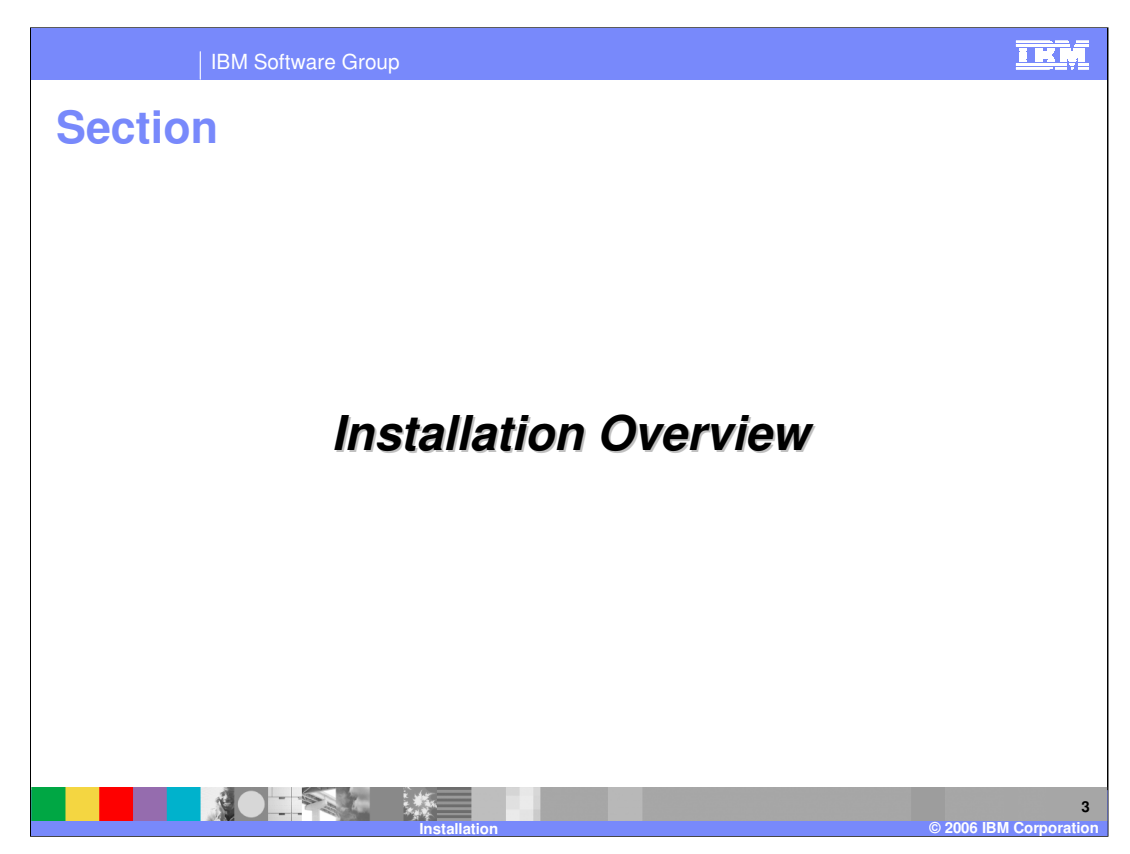

This section will provide an overview of WebSphere XD installation.

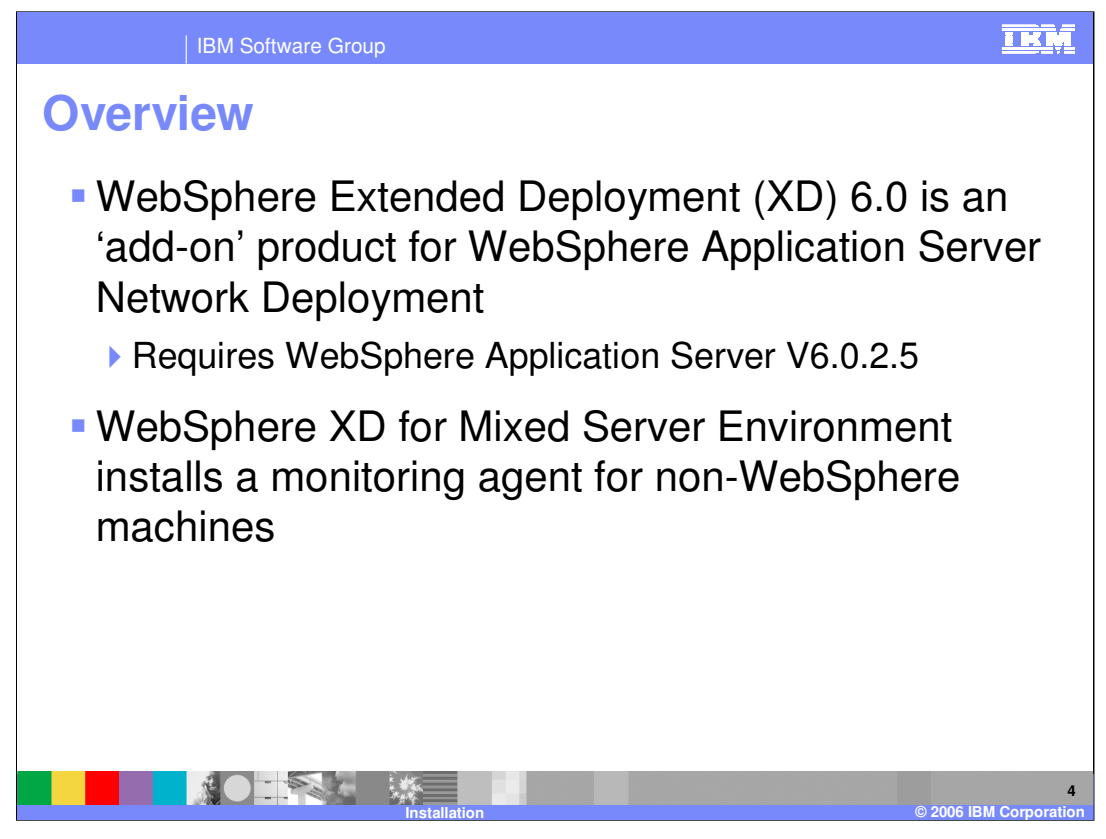

WebSphere Extended Deployment is an add on product for WebSphere Application Server Network Deployment. This means that you must first install WebSphere Application Server version 6.0.2.5 before installing WebSphere XD. The WebSphere XD installer also has an option to install "WebSphere Extended Deployment for Mixed Server Environments", which is a lightweight monitoring agent for non-WebSphere XD servers.

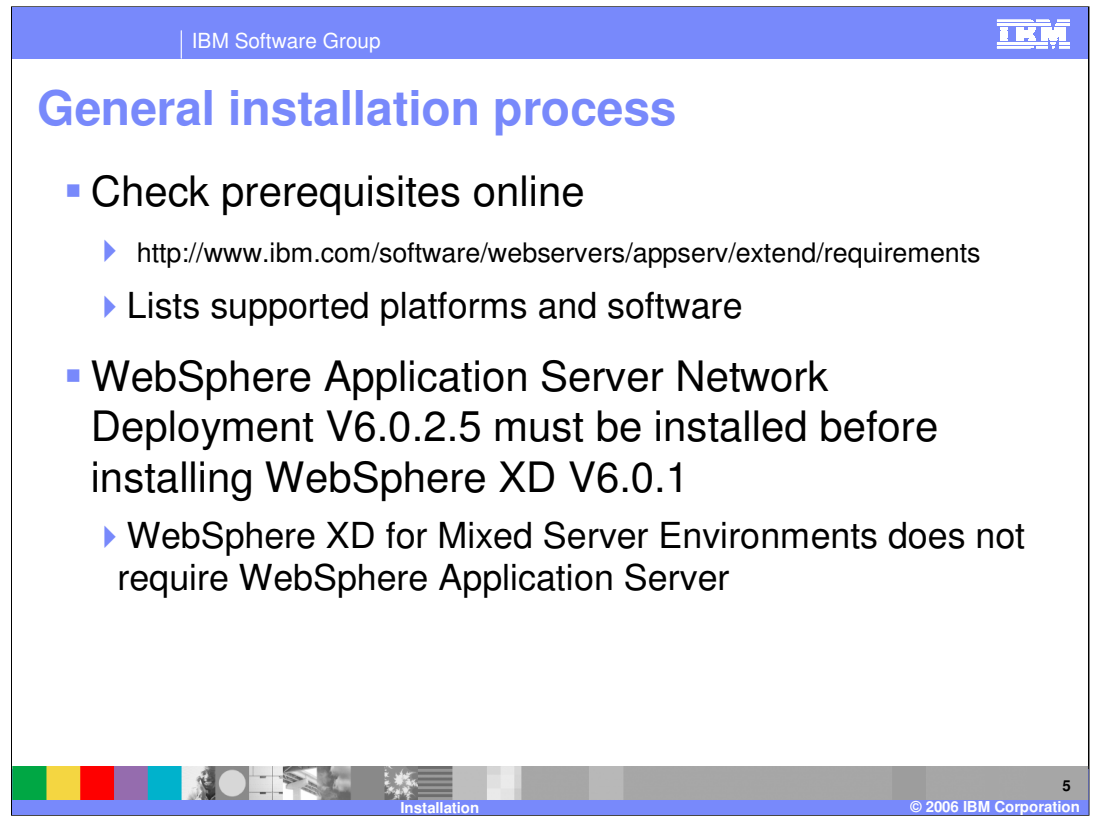

The general process for installing WebSphere XD is as follows: First, check the Web site listed on this slide to be sure all prerequisites are met. Then install WebSphere Application Server Network Deployment.

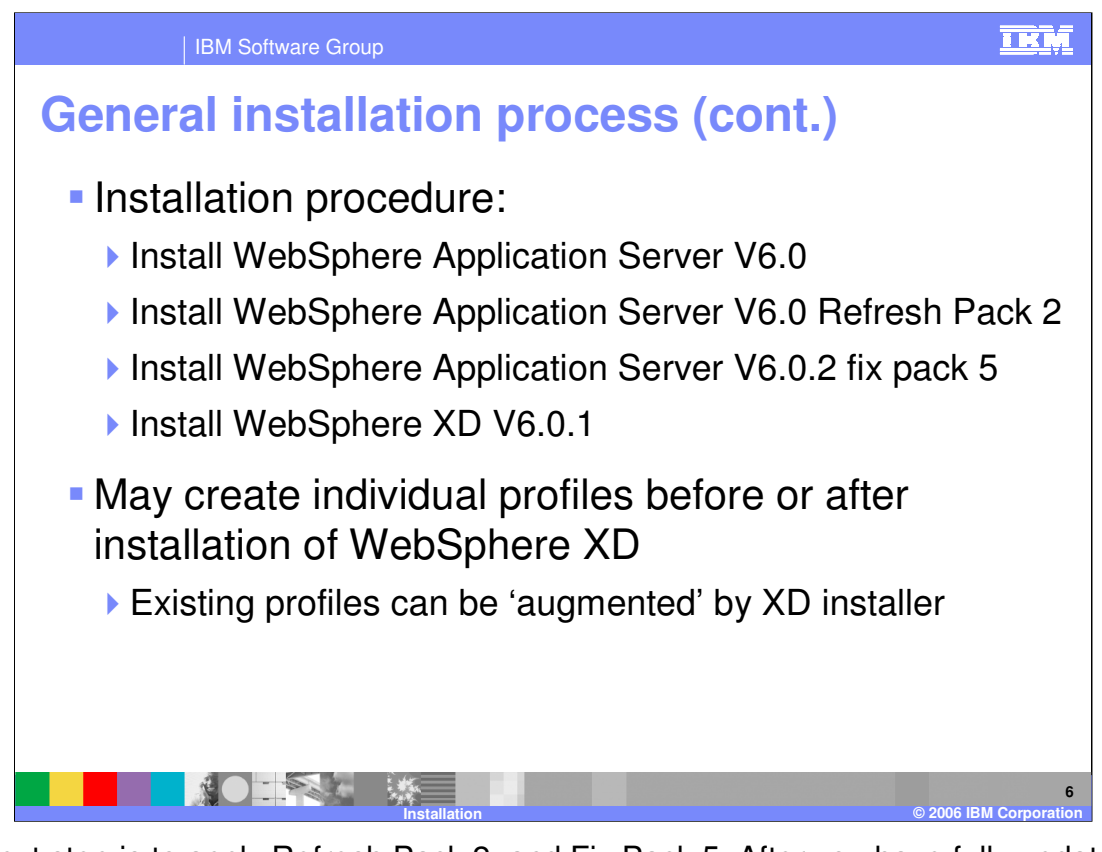

The next step is to apply Refresh Pack 2, and Fix Pack 5. After you have fully updated your WebSphere Application Server installation, you can install WebSphere XD. You can create profiles either before or after installing WebSphere XD. If you create profiles before installation, the WebSphere XD installer will allow you to augment your existing profiles, turning them into WebSphere XD profiles.

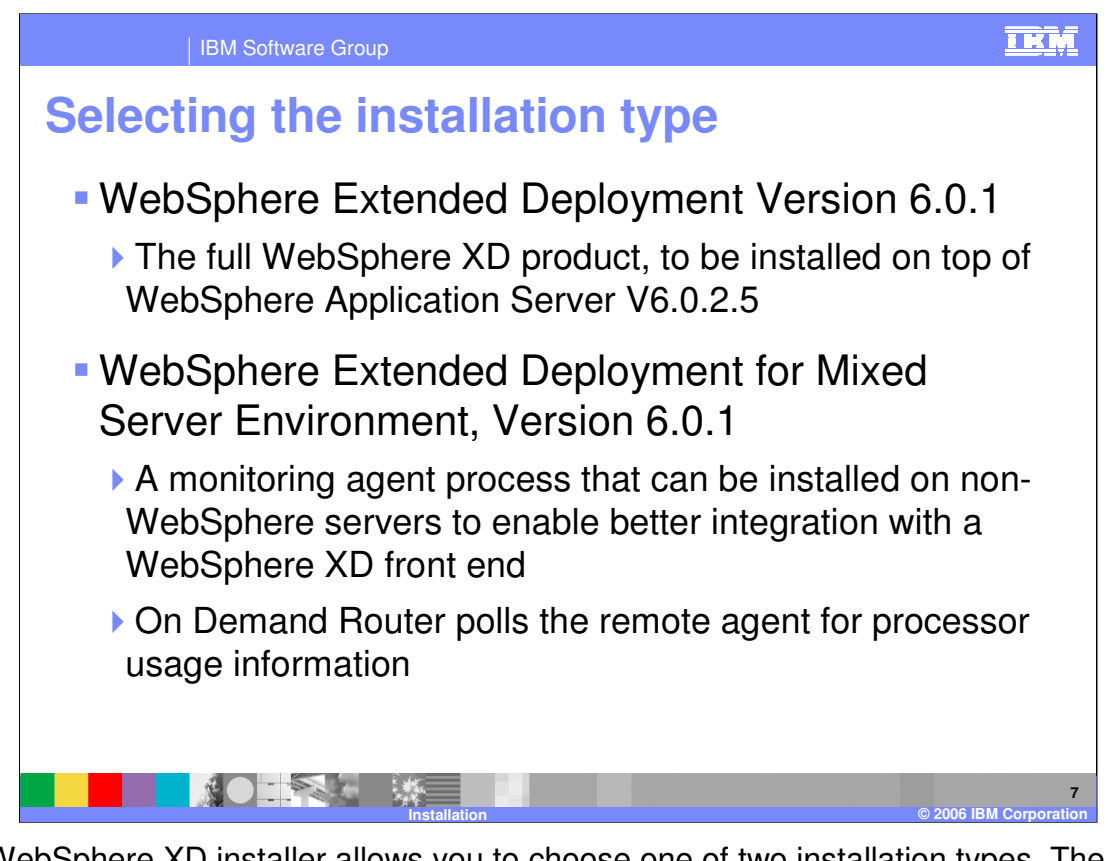

The WebSphere XD installer allows you to choose one of two installation types. The first is the full WebSphere XD product, which enables you to create WebSphere XD resources like nodes, application servers, and dynamic clusters. The second installation option installs a lightweight Java™-based monitoring agent on your server, for systems running non-WebSphere processes that will be part of your environment.

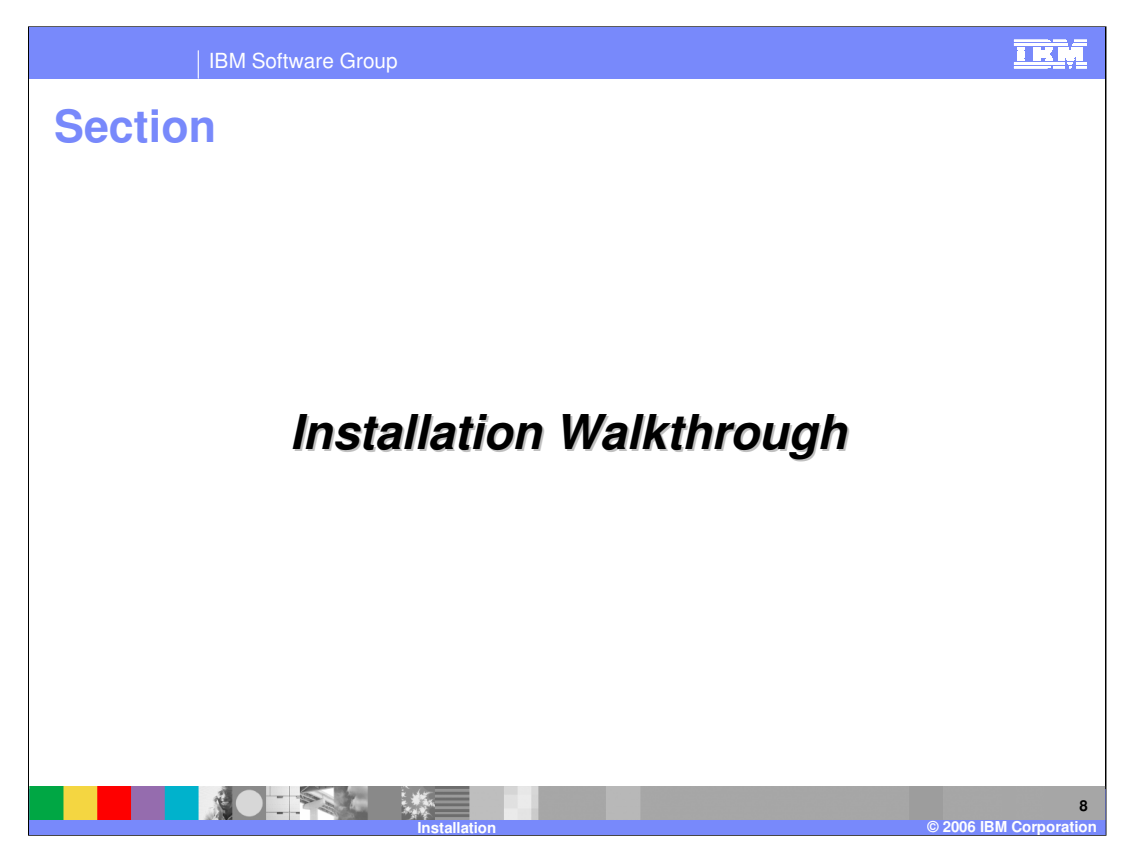

This section will walk through a sample installation.

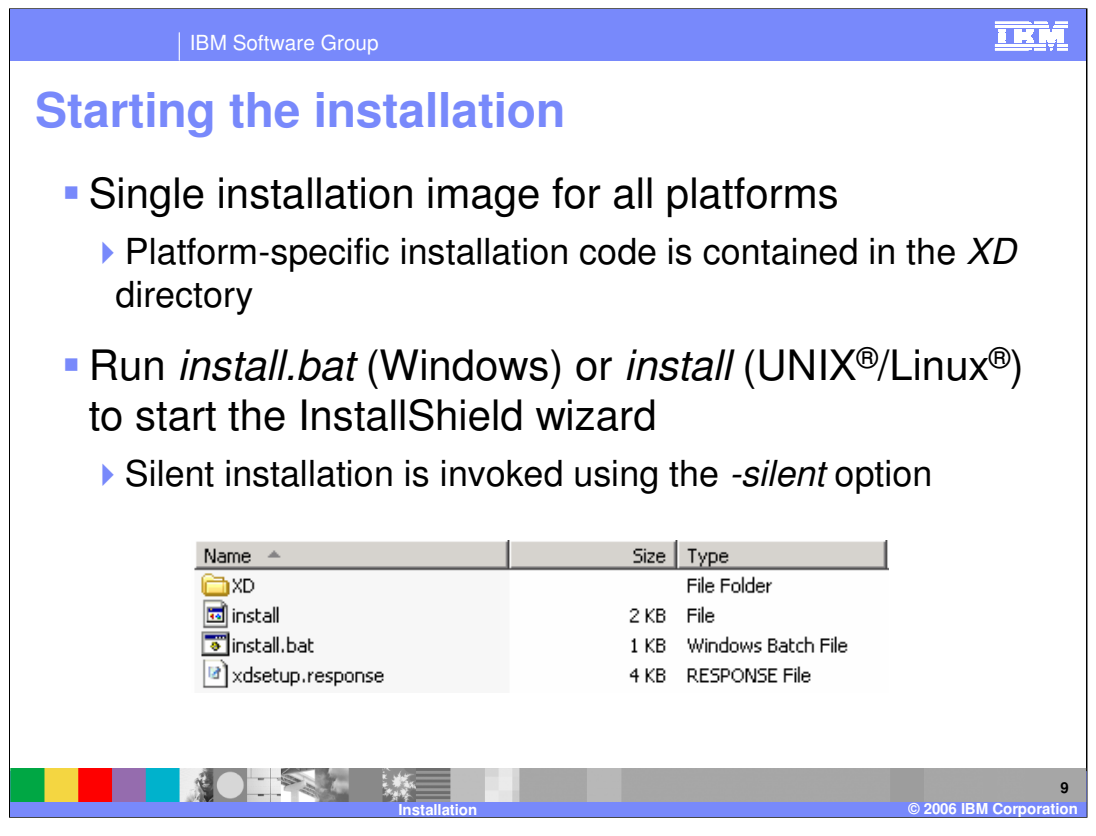

Unlike WebSphere Application Server, WebSphere XD is delivered as a monolithic installation image that contains installation code for all of the supported platforms. After you have installed WebSphere Application Server and the necessary maintenance, launch the installer from the CD by running install or install.bat. As with other WebSphere product installers, silent installation can be invoked using the "-silent" option.

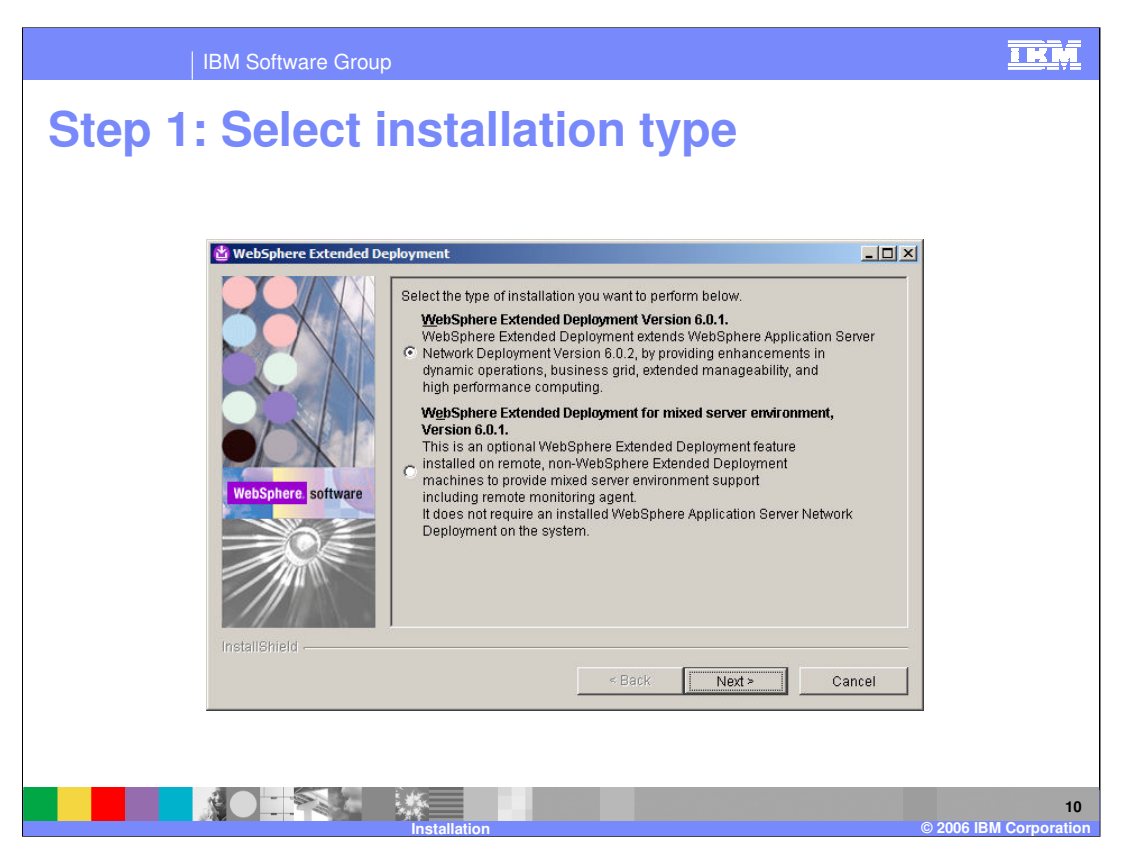

The first screen allows you to select between a full installation of WebSphere XD and the installation for a mixed server environment, which installs only the remote monitoring agent.

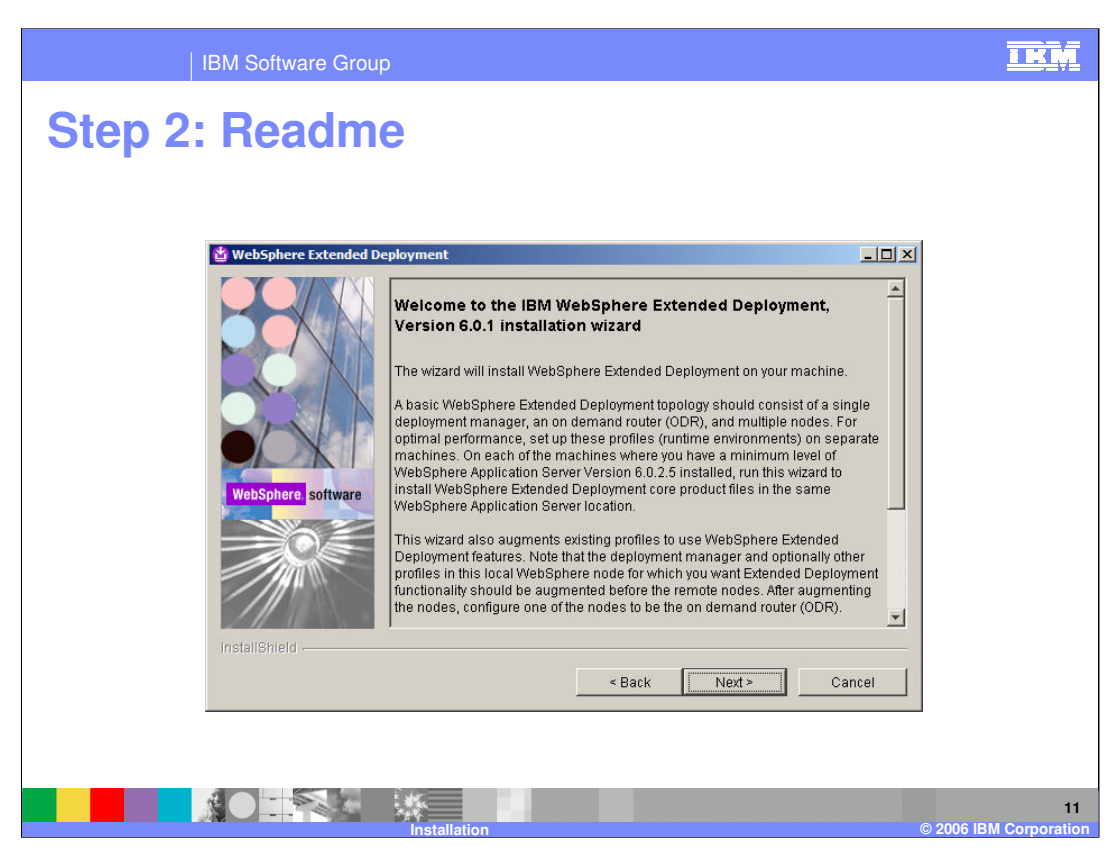

The next screen displays the read me file, containing some basic information about installing WebSphere XD. Read this information in its entirety before installing for the first time.

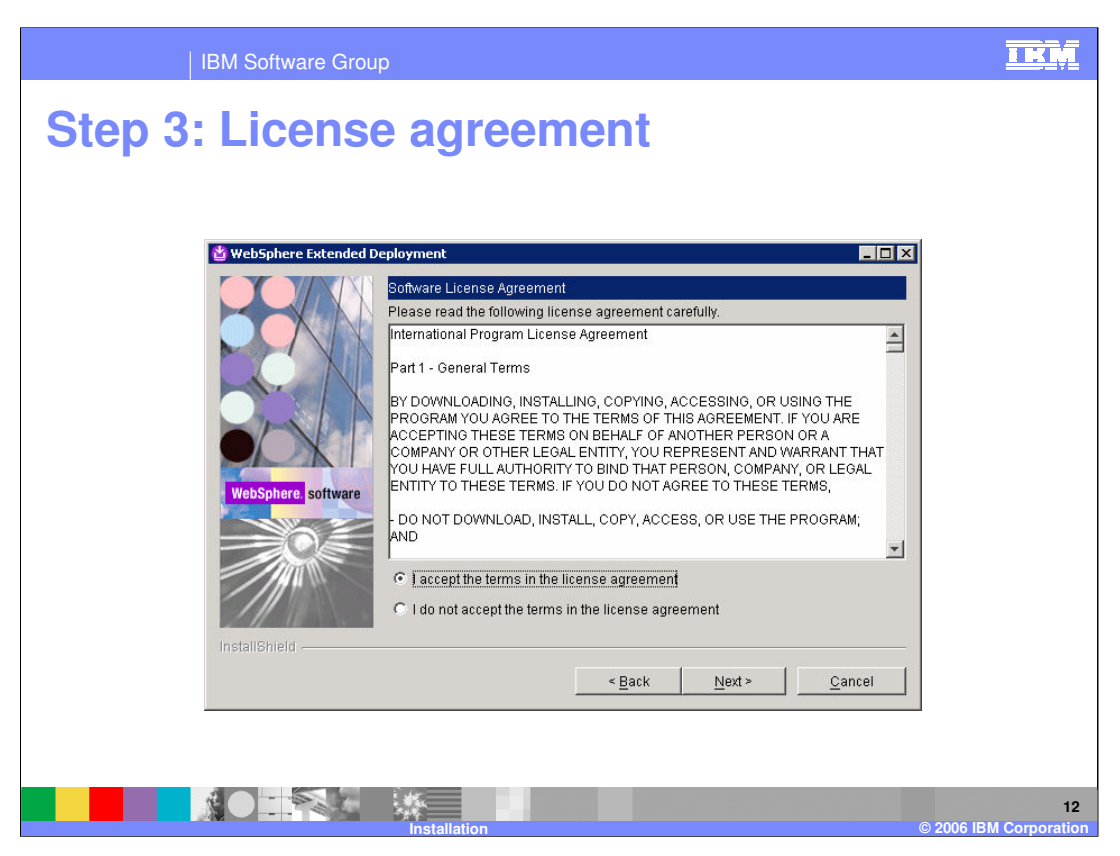

Next, you will be presented with the license agreement screen. Read the agreement carefully. By selecting the option indicating you accept the agreement and clicking next, you are agreeing to the terms of the license agreement.

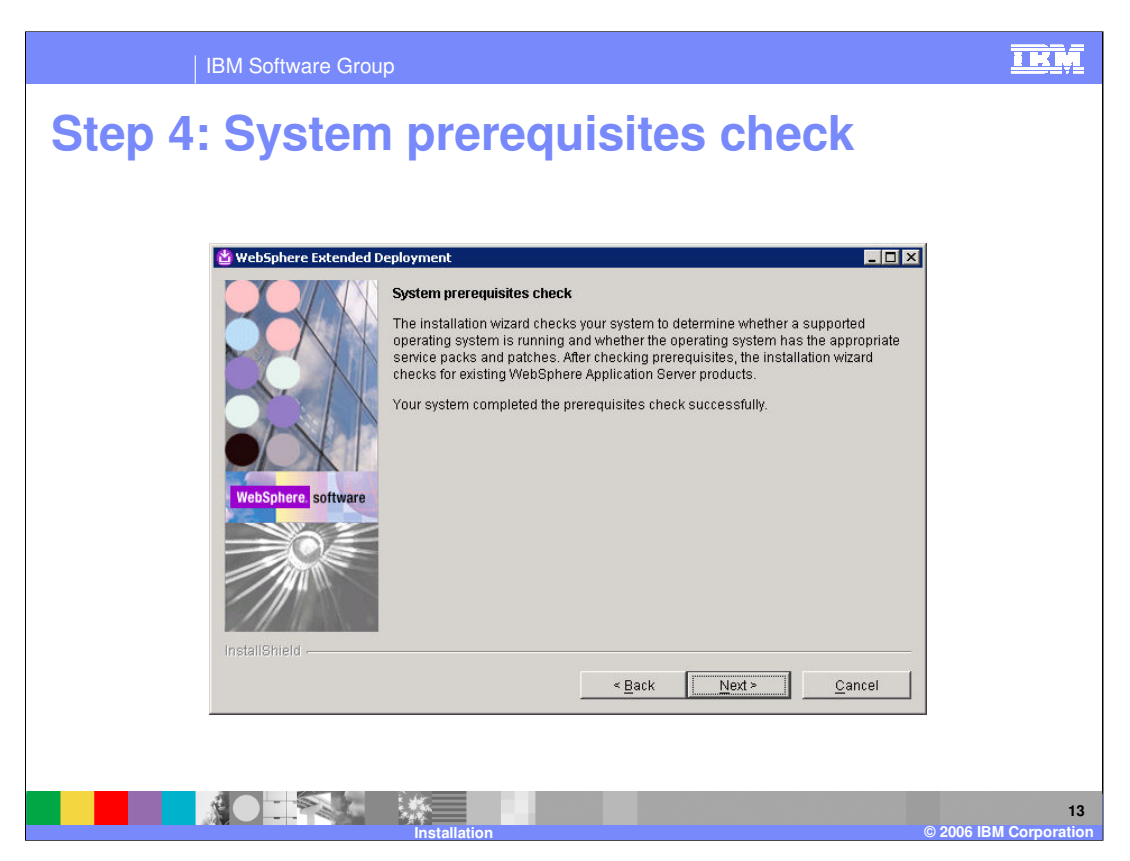

The installer will then check your operating system to verify that it meets the prerequisite requirements. If your operating system is missing patches or service packs, you will be asked to install them before you can proceed. If this is the case, exit the installer and install the necessary patches. Reboot if necessary, and start the installation over again.

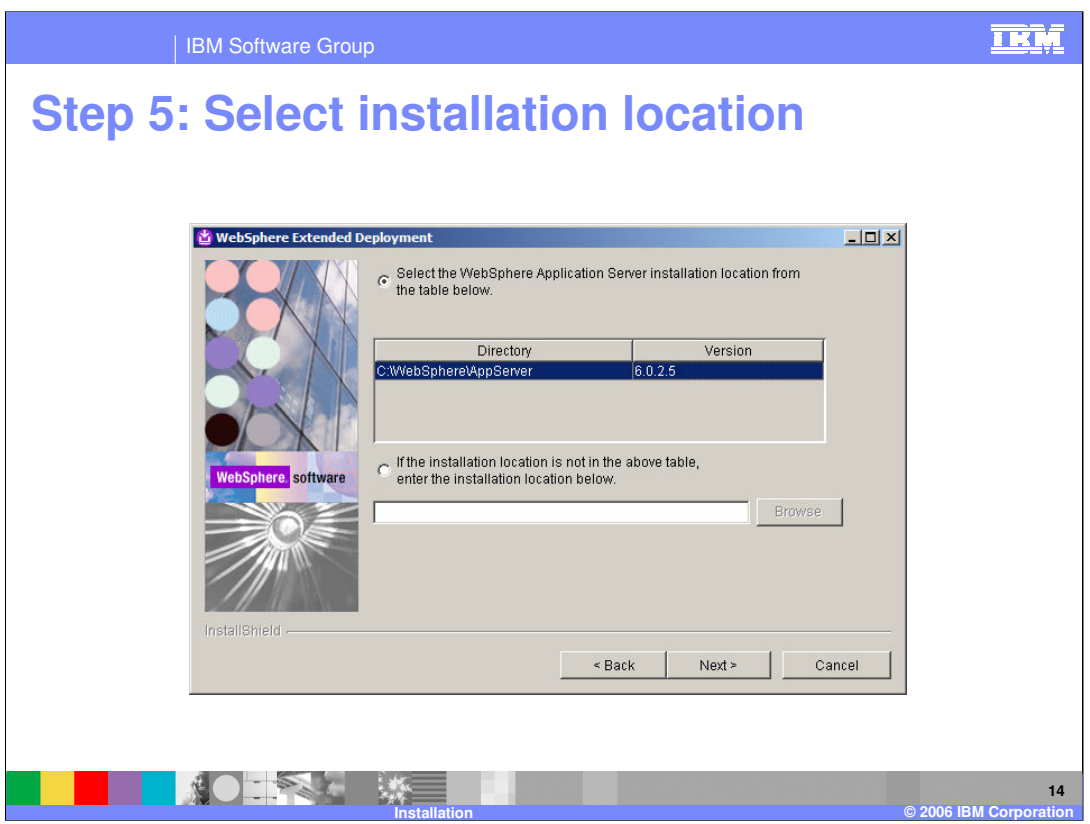

Select the location where you want to install WebSphere XD. The installer will try to detect your WebSphere Application Server installations and display them in the table. If multiple instances of WebSphere are installed, select the one in which you want to install WebSphere XD.

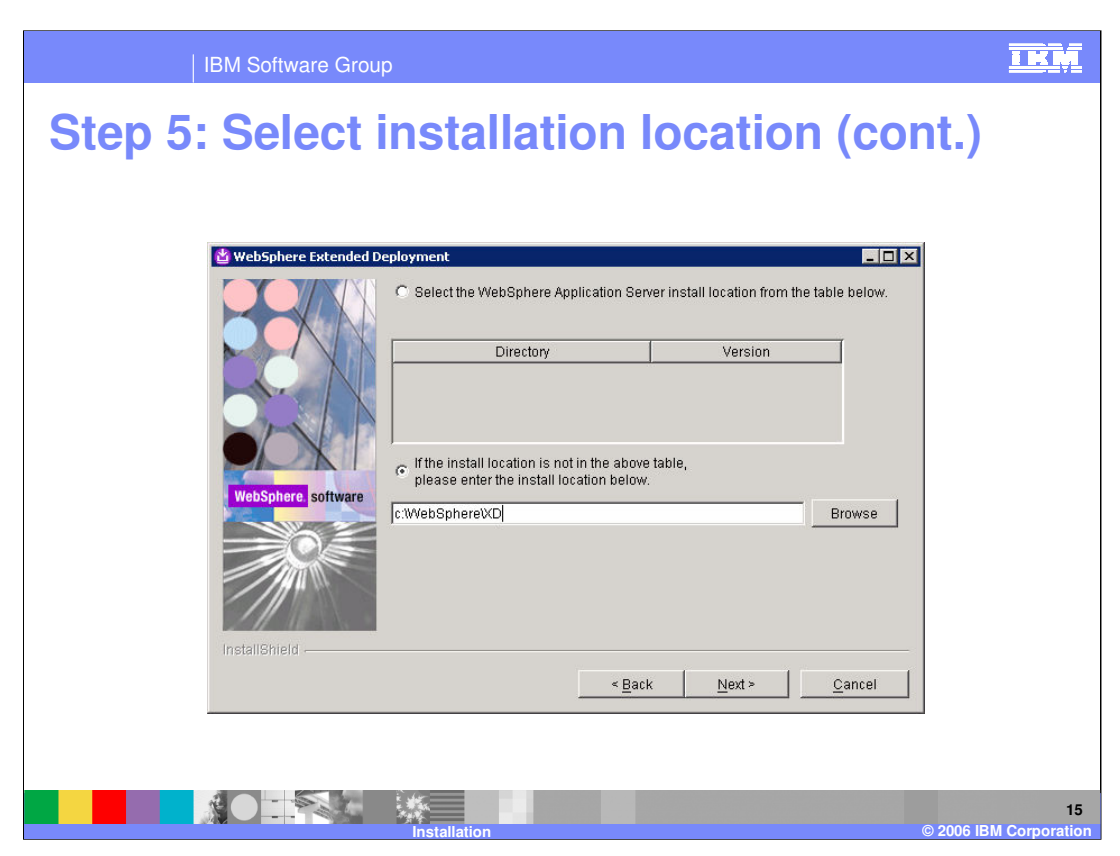

If your WebSphere Application Server installation is not shown in the table, enter it manually as shown here.

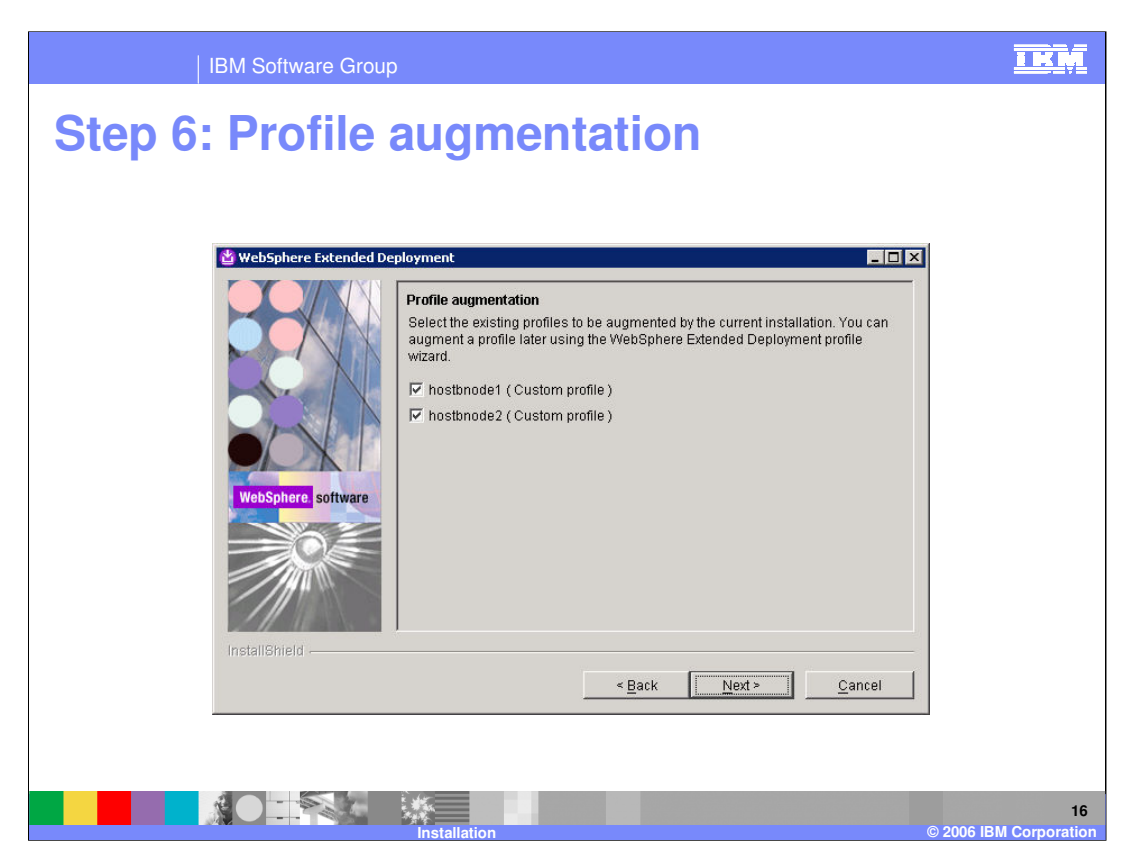

'Augmenting' a profile is the process of updating a WebSphere Application Server profile, turning it into a WebSphere XD profile. The installer will display all of the profiles that are listed in the profileRegistry.xml file for the installation you selected previously. The profiles you select will become WebSphere XD profiles, and those left unchecked will remain fully functional WebSphere Application Server profiles.

You can augment a profile at a later time using the 'wasprofile -augment' command as documented in the WebSphere XD Information Center. You can also create profiles at a later time using the profile creation and augmentation tool.

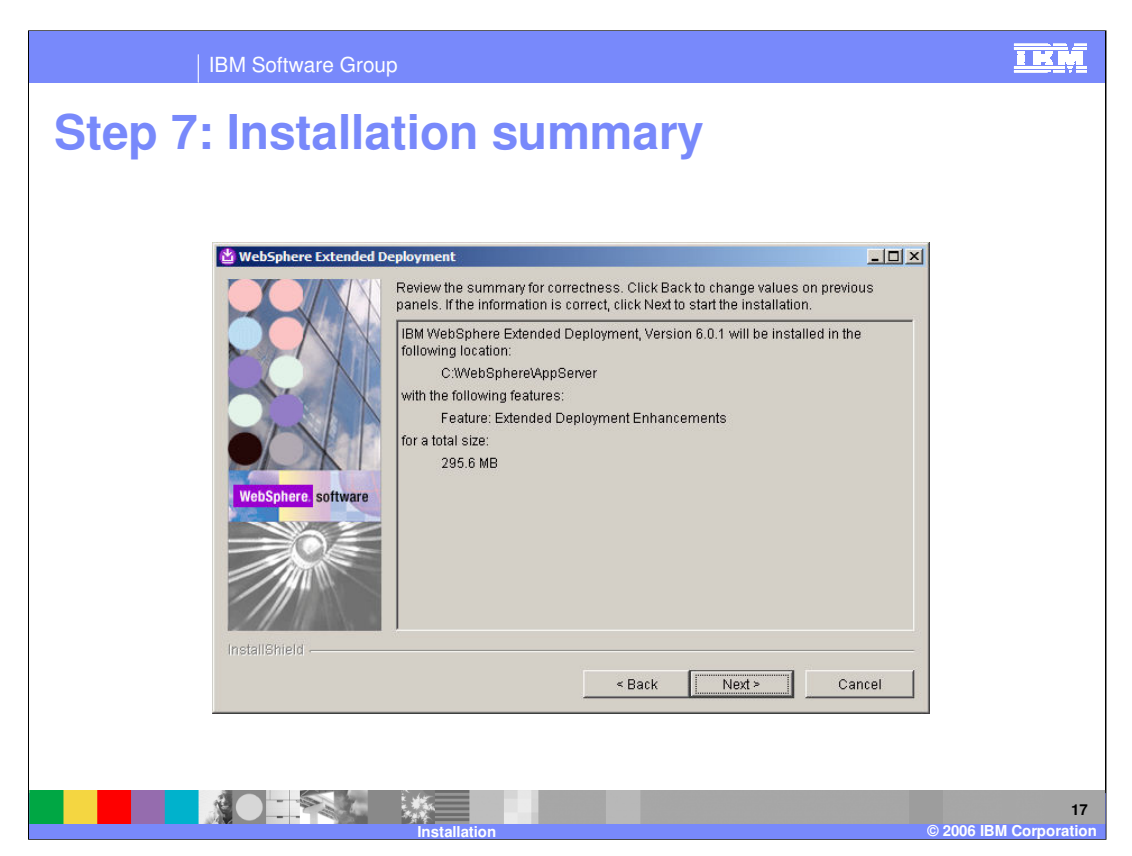

Finally, you will be presented with a summary of your installation choices. Clicking next will begin the installation process.

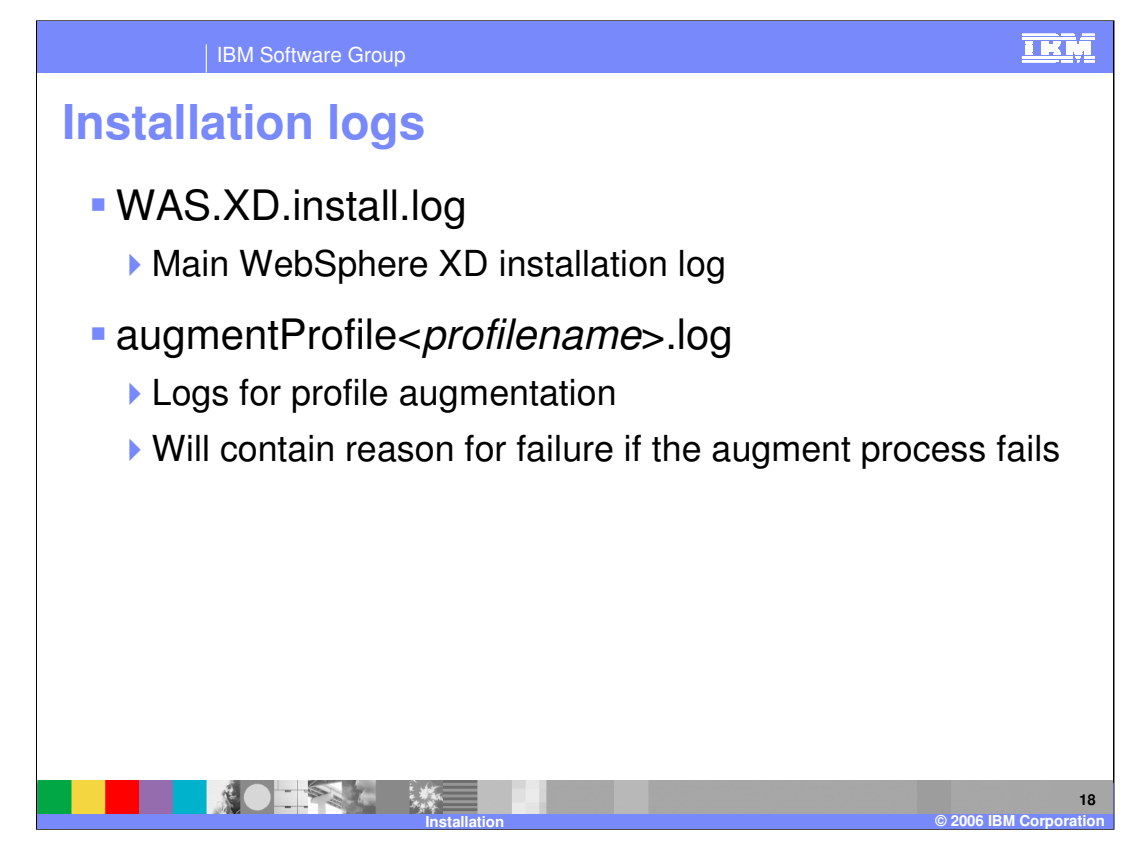

The installation log is located in the logs subdirectory of the directory that you selected for installation. The main installation log is named WAS.XD.install.log. If your installation fails, check this log for errors. Tasks launched by the installer, such as profile augmentation, also have their own logs, but may exist inside the logs directory of an individual profile.

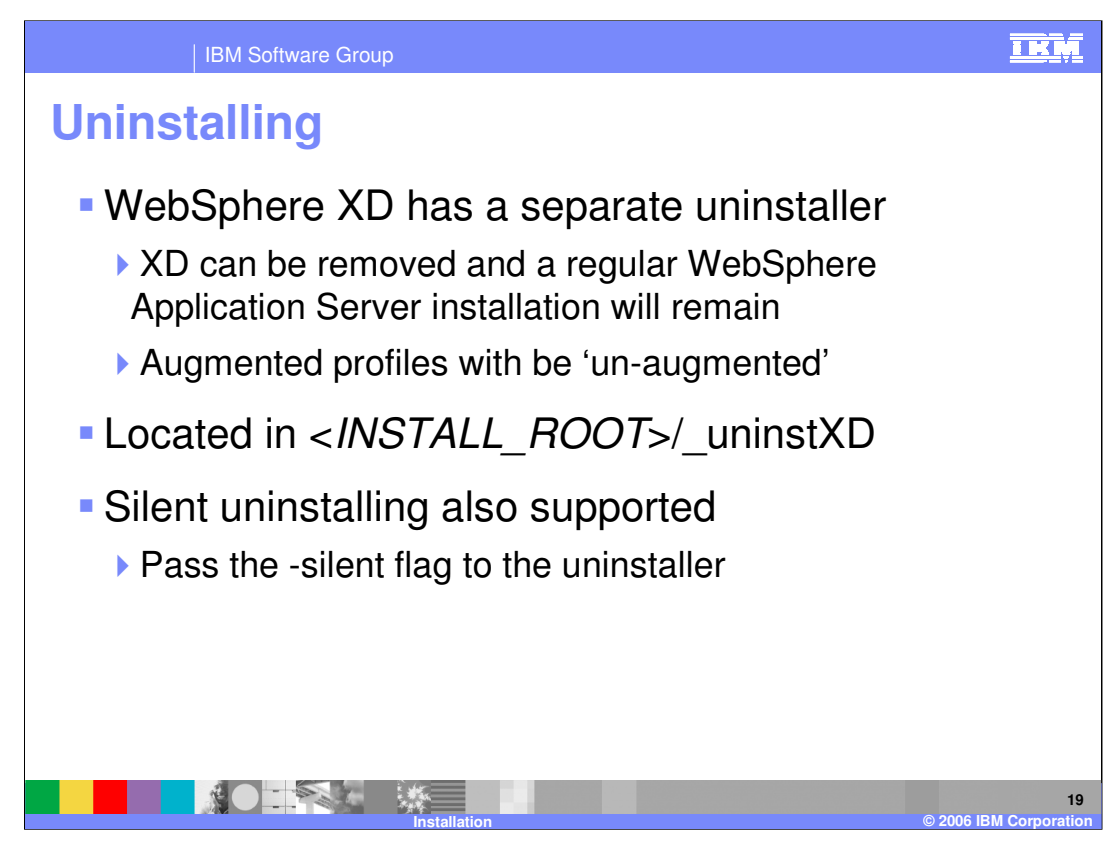

WebSphere XD has its own uninstaller, located in the '\_uninst' subdirectory. The uninstaller will remove WebSphere XD, and leave your WebSphere Application Server installation in place. As with the WebSphere Application Server uninstaller, you can launch a silent uninstallation by passing the '-silent' flag to the uninstall program.

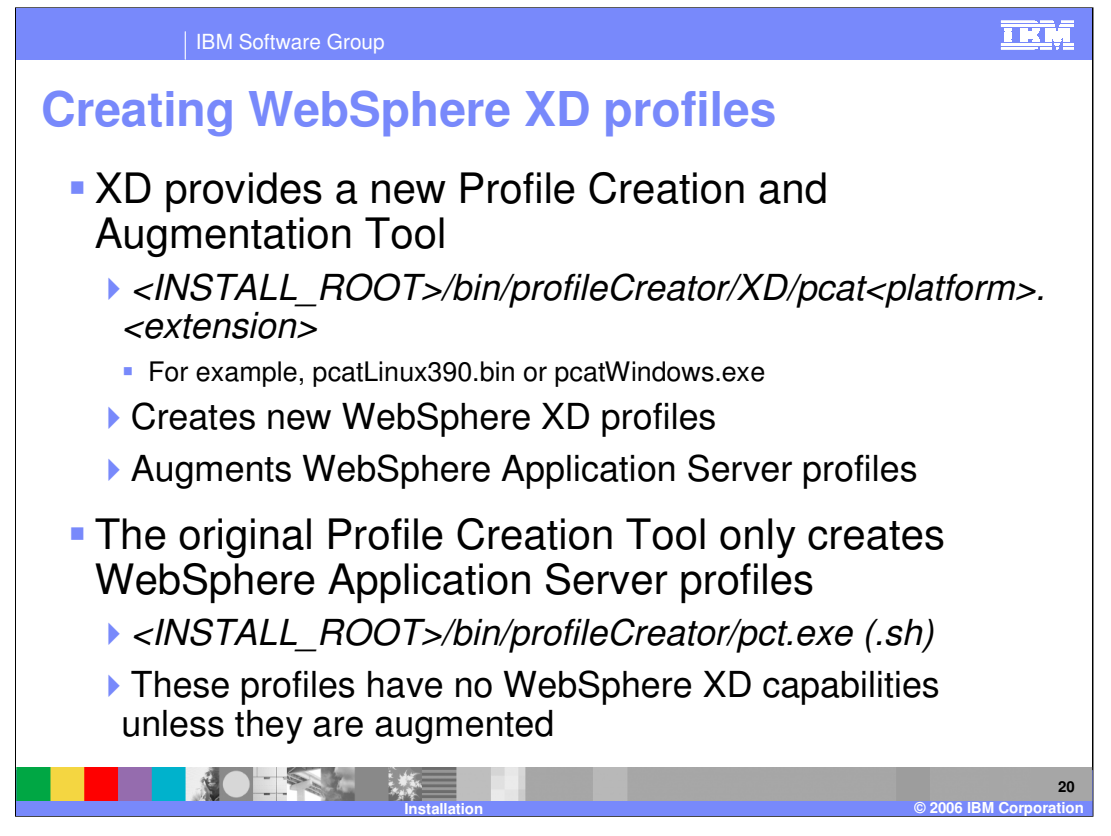

Once you have installed WebSphere XD, it is important to remember that profiles must be augmented before they gain WebSphere XD capabilities. If you did not augment your profiles from the installer, use the wasprofile command-line tool, or the new profile creation and augmentation tool. This tool is similar to the original profile creation tool provided with WebSphere Application Server, but it can create and augment WebSphere XD profiles.

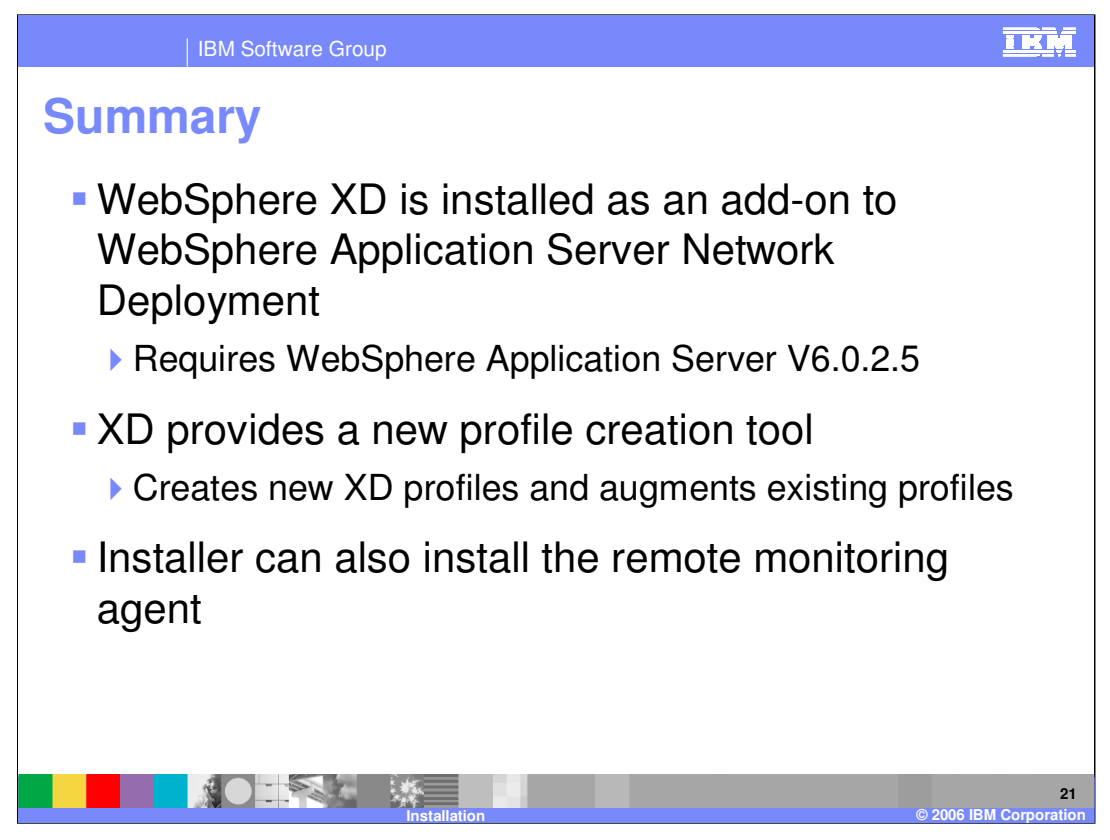

In summary, installing WebSphere XD 6.0 requires that you first install WebSphere Application Server 6.0.2, since WebSphere XD is an add-on product, rather than a standalone product.

You must also augment your profiles, giving the nodes created on them WebSphere XD capabilities.

In addition to installing the full WebSphere XD product, the installer can also be used to install a lightweight remote monitoring agent on non-WebSphere nodes that you wish to use in your WebSphere XD environment.

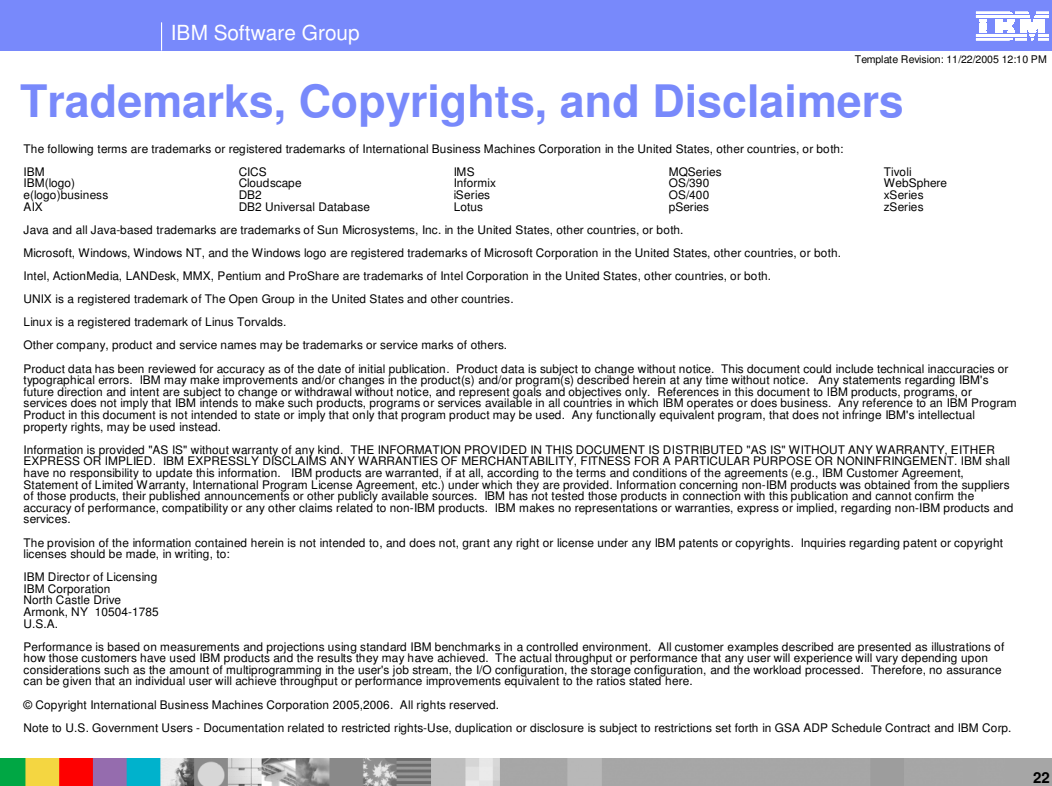

**Installation © 2006 IBM Corporation**